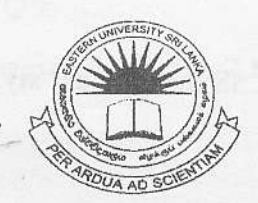

 $2<sub>1</sub>$ 

## EASTERN UNIVERSITY, SRILANKA

## THIRD EXAMINATION IN SCIENCE - 2004/2005

## SECOND SEMESTER (Oct./Nov.,2006)

## CS 353 . PRACTICAL WORK ON CS 303

Answer all questions Time: 2 Hours

Create a website using XHTML. You have to use Cascading Style Sheet (CSS) and the DIV elements to layout each web page. The proposed web page template is shown in Figure l.

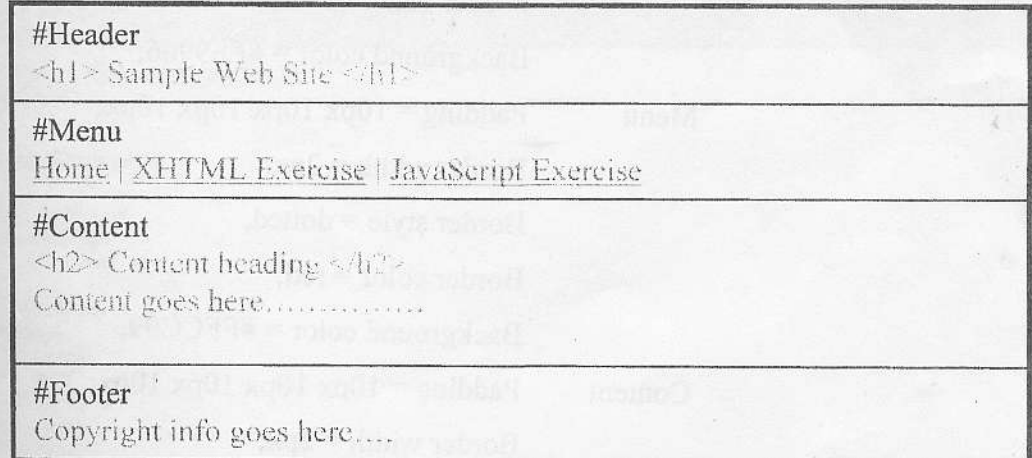

Figure 1

The page layout (Figure 1) consists of Header, Menu, Content and Footer.

- 
- IThe Header at the top of the page includes a site name.<br>IThe Menu area includes the hyperlinks of the main menu, Also *Home*, XHTML *Exercise* and *JavaScript Exercise* hyperlinks have to be linked to the web pages "index.html", "xhtml ex.html" and "javascript ex.html" respectively.
- 
- The Content area, which includes a heading and content for the page. IThe footer at the bottom of the Content area includes the copyright information.

Q 1) Create an External CSS (name it as "style.css") with the following attributes:

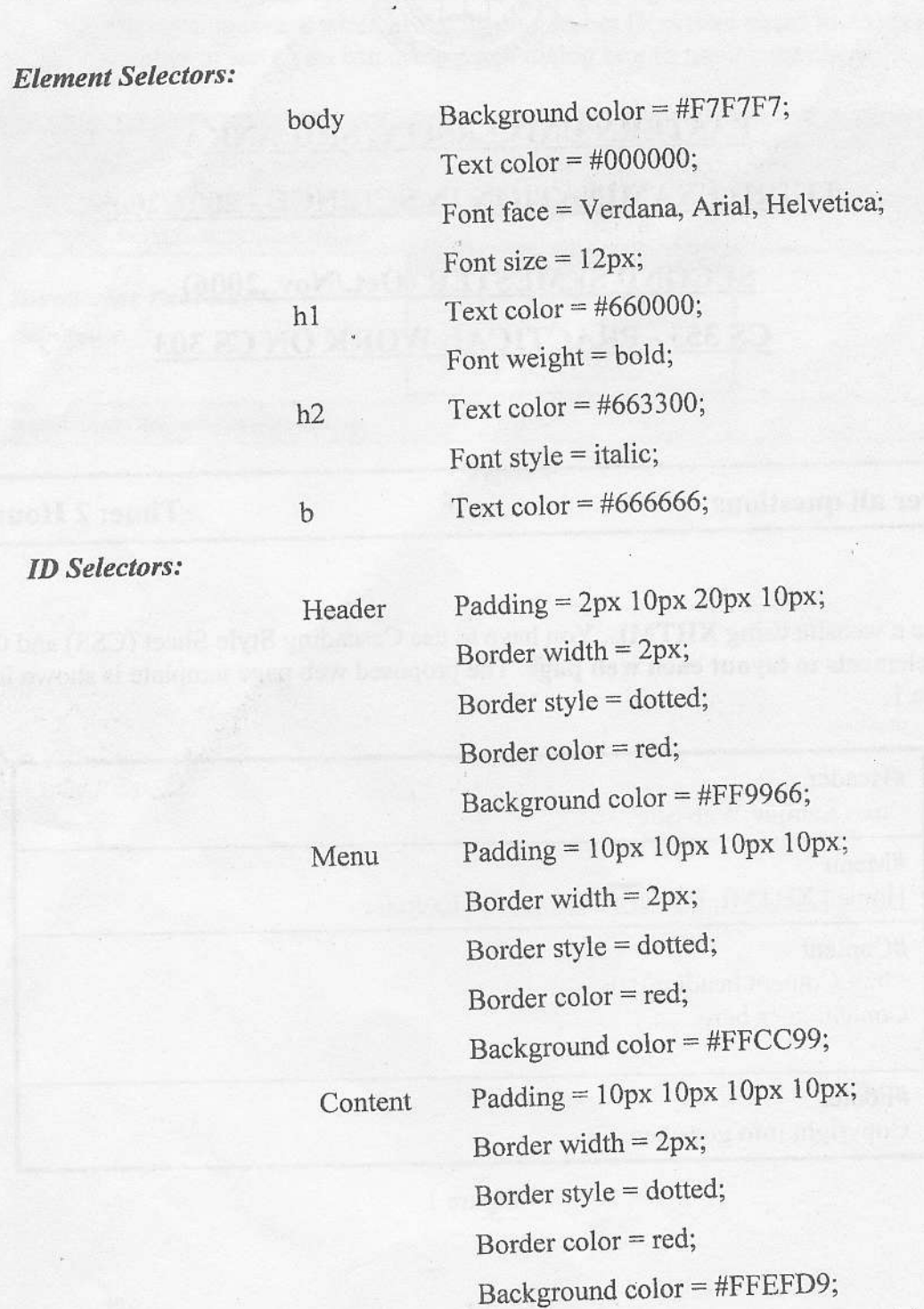

You should include the "style css" into all web pages of your web site. Also you sho use the <div> elements with an id attribute to get the proposed page layout.

2

Border width  $= 2px$ ;

Footer Padding =  $10px 10px 10px$ ;

Border color = red;

Border style = dotted;

Background color = #FFCC99;

 $Q(2)$ Create a home page as shown in the Figure 2 and save it as "index.html".

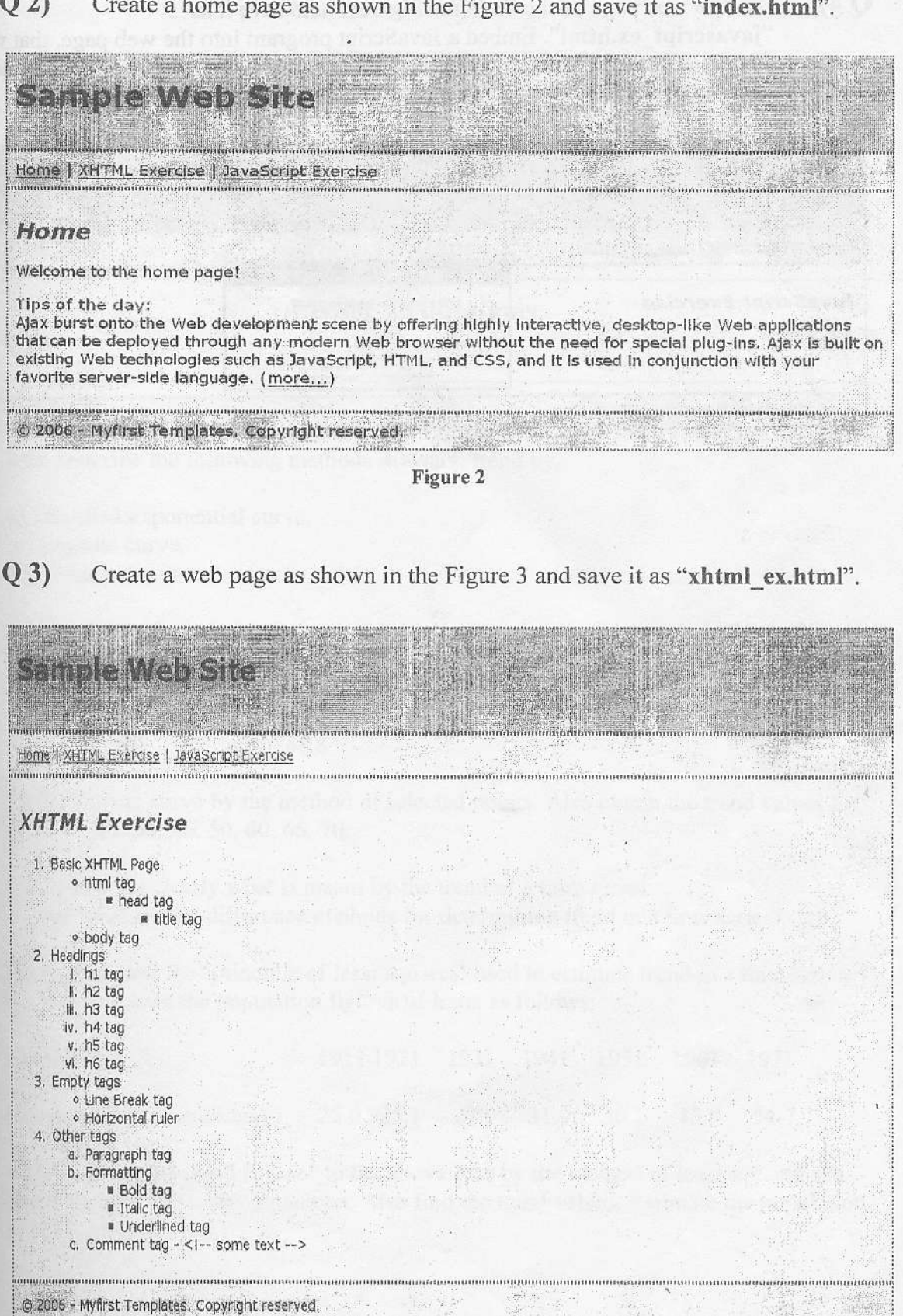

Figure 3

Create a web page as shown in the Figure 4 and save it as "javascript\_ex.html". Embed a JavaScript program into the web page, that will  $Q(4)$ display a message whether the given number (less than equal to  $25$ ) is a prime number or not (You can use prompt dialog box to input a number). 

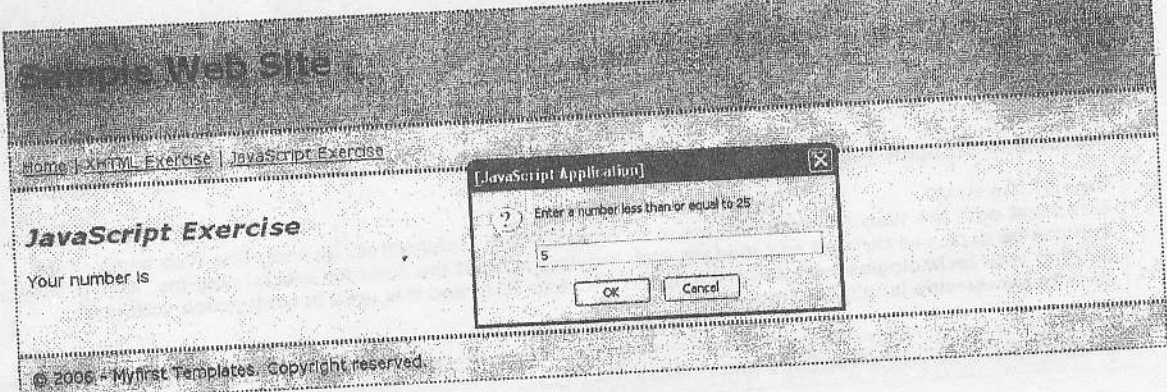

Figure 4